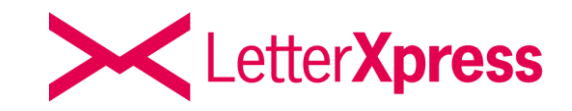

# **LetterXpress LXP SFTP**

**Stand September 2022\_V3.0**

LetterXpress ist ein Produkt der

A & O Fischer GmbH & Co. KG Maybachstraße 9 21423 Winsen (Luhe)

Geschäftsführer: André Fischer, Oliver Fischer

Vertreten durch: Pers. Haft. Ges.: A&O Fischer Verwaltungs GmbH Diese vertreten durch die Geschäftsführer André Fischer und Oliver Fischer HRB 200104, AG Lüneburg

Telefon: 0800 / 6559 000 E-Mail: support@letterxpress.de

(montags bis donnerstags von 9:00 bis 16:00 Uhr und freitags von 9:00 bis 14:00 Uhr)

#### **Briefe versenden per Mausklick**  Schnell, günstig und sicher

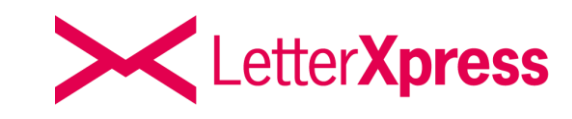

# **Inhaltsverzeichnis**

- **1. [Allgemeines](#page-2-0)**
- **2. [LXP SFTP](#page-4-0)**
- **3. [LXP SFTP FILECODE](#page-5-0)**
- **4. [LXP SFTP WHITECODE](#page-8-0)**
- **5. [Anmeldung auf dem SFTP](#page-11-0) -Server**
- **6. [Dateitypen/Dateinamen](#page-12-0)**
- **7. [Verarbeitung](#page-13-0)**
- **8. [Löschung und Fehler](#page-14-0)**

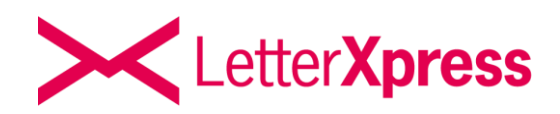

<span id="page-2-0"></span>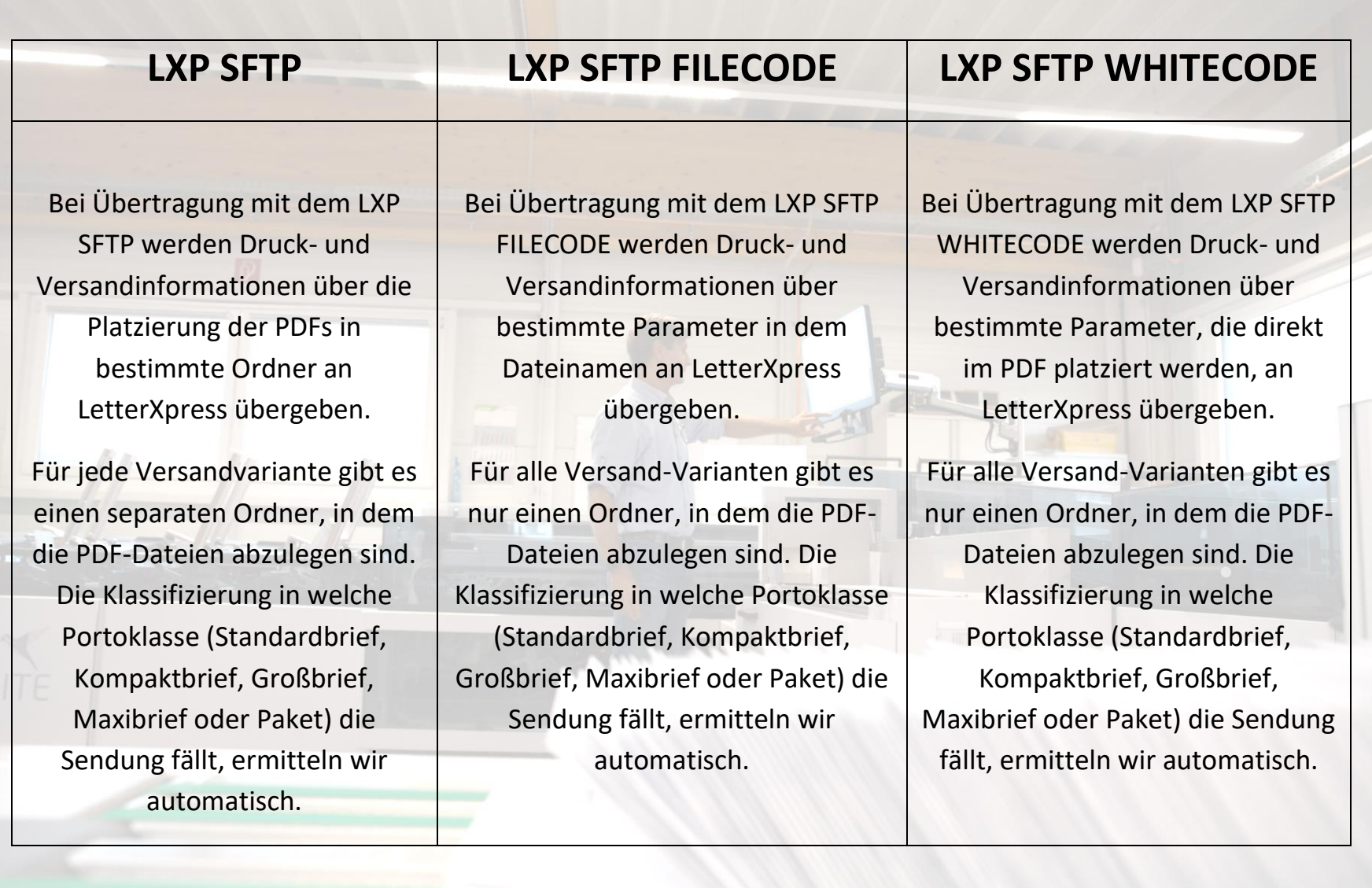

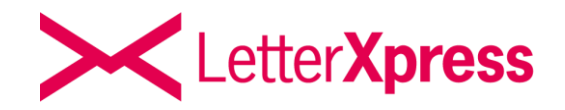

**Mit dem Übertragungsweg LXP SFTP lassen sich große Sendungsmengen mit einem hohen Automatisierungsgrad sehr effektiv verarbeiten. Die Übertragung steht Windows-, Linux- und MacOS Nutzern kostenfrei und ohne jegliche Vertragsbindung zur Verfügung. Die Verarbeitung und der Versand der Briefe erfolgen nach dem bekannten Verfahren.** 

**LetterXpress stellt Ihnen den hochverfügbaren SFTP Server bereit und kümmert sich um die Einrichtung der notwendigen Zugangsdaten. Die Übertragung der abgelegten PDF-Dateien erfolgt nach dem SSH Protokoll und ist komplett verschlüsselt. Der SFTP Server ist strikt nach Kunden getrennt, wodurch sichergestellt ist, dass jeder LXP Kunde nur auf sein SFTP-Verzeichnis zugreifen kann. Der Datenschutz und die IT-Sicherheit sind nach den Vorgaben der DSGVO gewährleistet.** 

**Wenn man LXP SFTP nutzen möchte, wird lediglich ein SFTP Client benötigt, der auf dem Endgerät installiert werden muss. Die Nutzung von LXP kann über Desktop-Geräte, Tablets und mobile Endgeräte erfolgen.**

Schnell, günstig und sicher

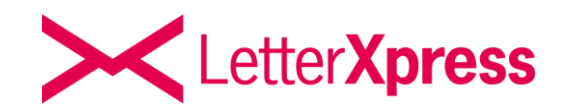

### <span id="page-4-0"></span>**LXP SFTP**

Bei dem Übertragungsweg LXP SFTP werden Druck- und Versandinformationen über die Platzierung der PDFs in bestimmte Ordner an LetterXpress übergeben.

Für jede Versandvariante gibt es einen separaten Ordner, in dem die PDF-Dateien abzulegen sind. Die Klassifizierung in welche Portoklasse (Standardbrief, Kompaktbrief, Großbrief, Maxibrief oder Paket) die Sendung fällt, ermitteln wir automatisch. CONTROL IN WATER TO

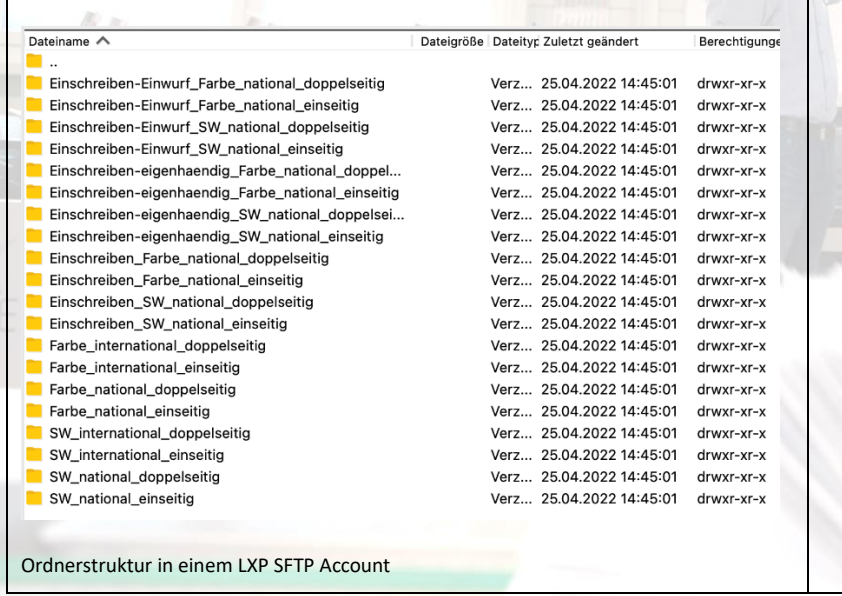

**Folgende Versandarten sind abbildbar:**

- Sendungen ab 1 bis 6000 Seiten/Blatt
- Ein- oder doppelseitiger Druck
- Nationale und internationale Sendungen
- Druck schwarzweiß oder Farbe
- Nationale Einschreiben-Einwurf, Einschreiben

und Einschreiben eigenhändig

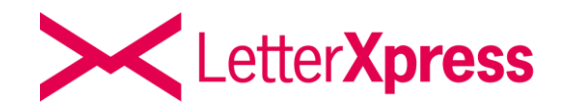

# <span id="page-5-0"></span>**LXP SFTP FILECODE**

Bei dem Übertragungsweg LXP SFTP FILECODE werden Druck- und Versandinformationen über bestimmte Parameter in dem Dateinamen an LetterXpress übergeben.

Für alle Versand-Varianten gibt es nur einen Ordner, in dem die PDF-Dateien abzulegen sind. Die Klassifizierung in welche Portoklasse (Standardbrief, Kompaktbrief, Großbrief, Maxibrief oder Paket) die Sendung fällt, ermitteln wir automatisch.

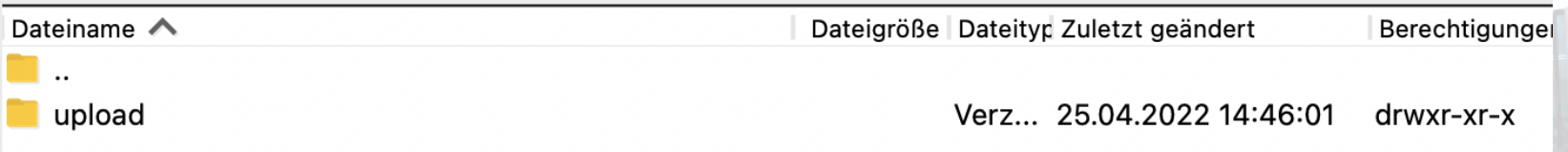

Ordnerstruktur in einem LXP SFTP FILECODE Account

Der PDF-Dateiname setzt sich wie folgt zusammen:

**modus\_farbe\_versand\_c4\_einschreiben\_zahlschein\_frankierung\_seriendokument#xxxxxxxx.pdf**

Der Teil hinter der Raute (#) ist optional, allerdings nützlich, um gezielt Informationen anzulegen. Gleichzeitig sorgt er dafür, dass Dateien mit den gleichen Parametern **nicht** gegenseitig **überschrieben werden**.

Schnell, günstig und sicher

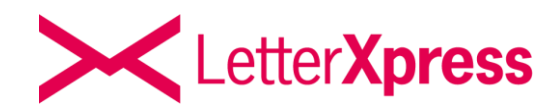

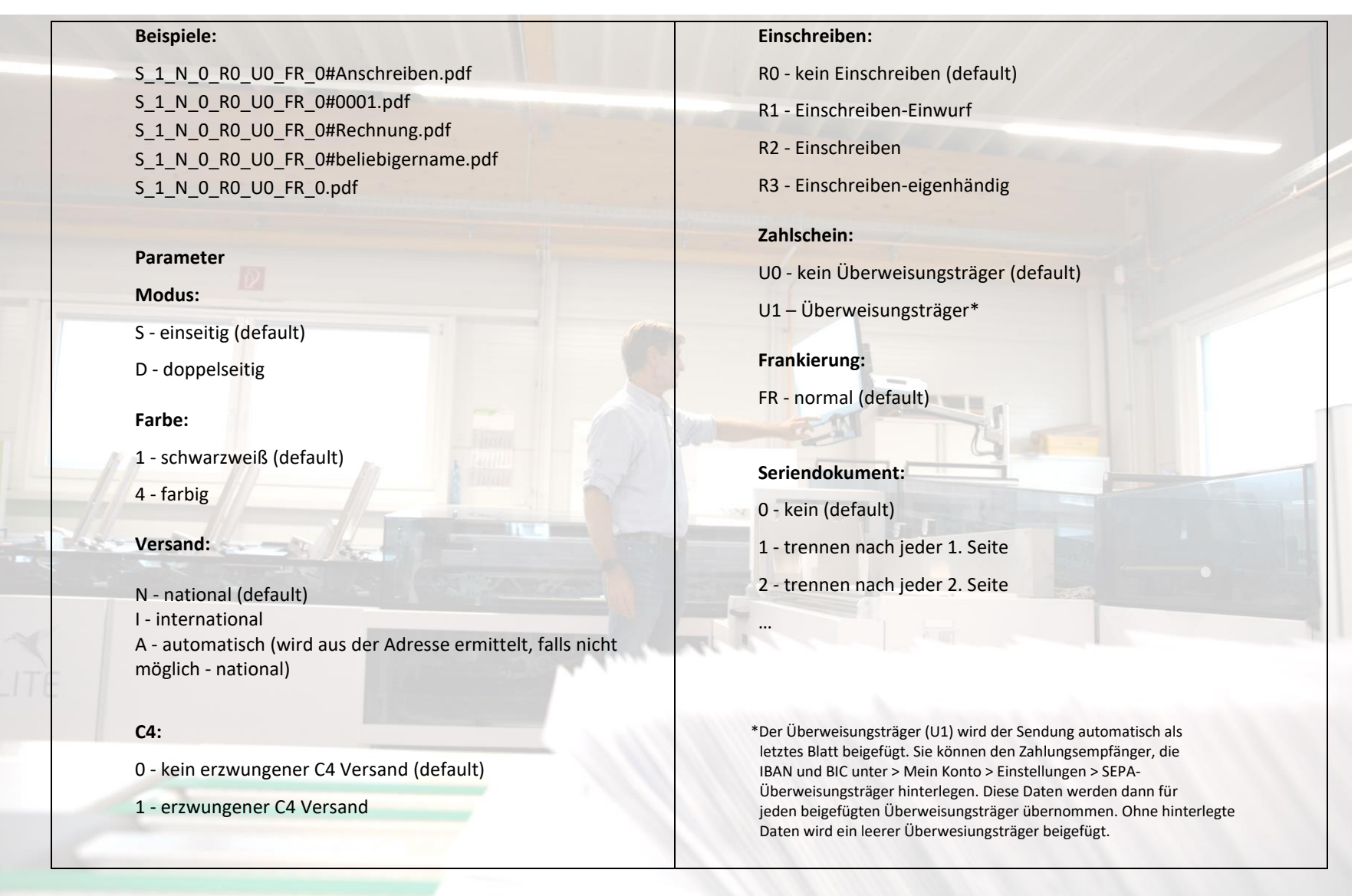

**Die Wahl des Versands (national, international, automatisch) wirkt sich bei Serienbriefen auf alle Einzelbriefe aus.**

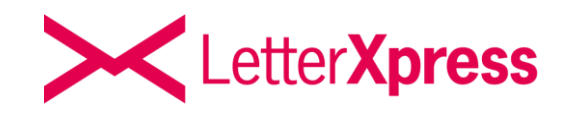

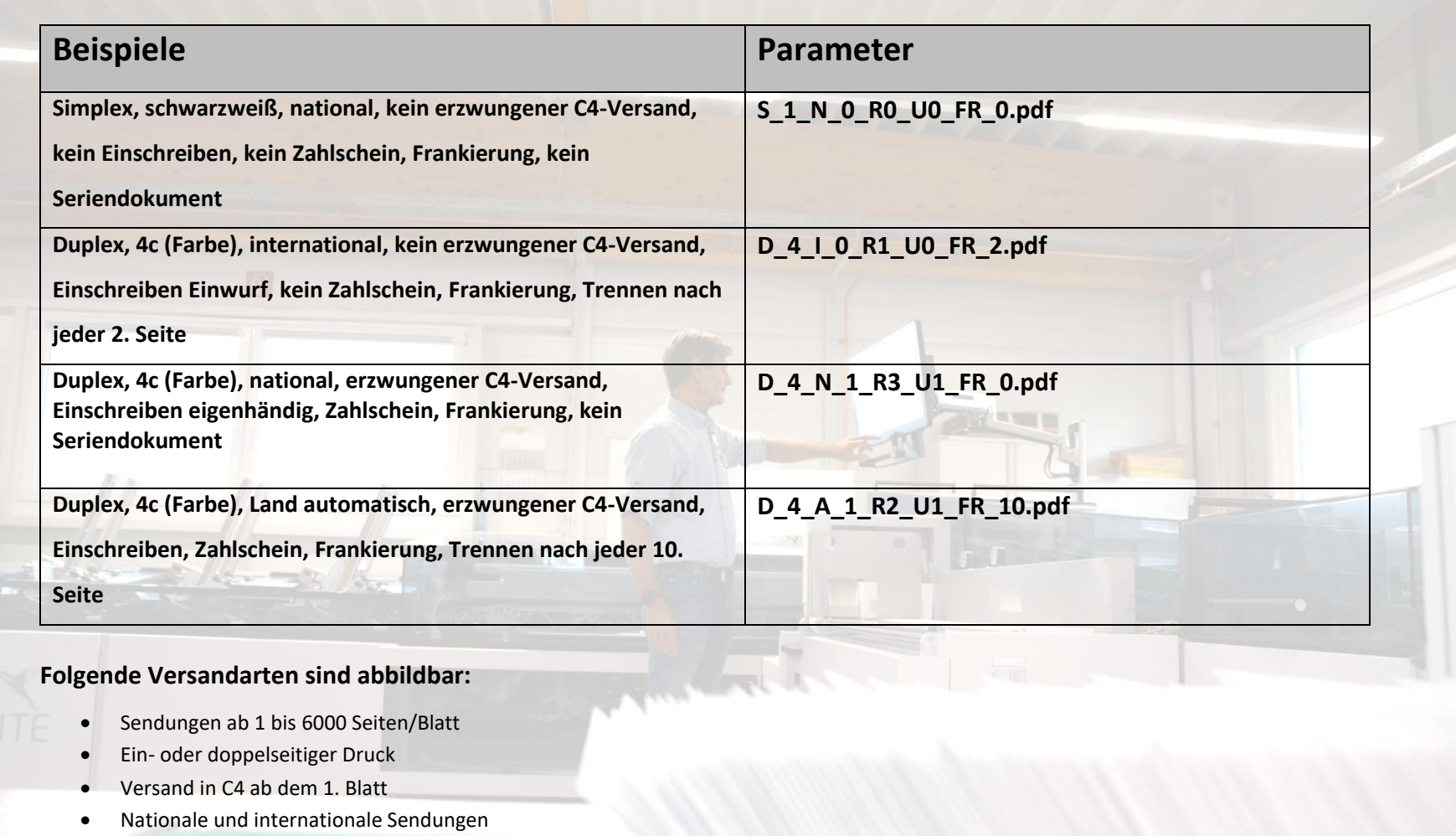

- Druck schwarzweiß oder Farbe
- Versand mit Überweisungsträger
- Nationale Einschreiben-Einwurf, Einschreiben und Einschreiben eigenhändig
- Serienbrief-Versand, getrennt nach einer festen Seitenanzahl

![](_page_8_Picture_1.jpeg)

### <span id="page-8-0"></span>**LXP SFTP WHITECODE**

Bei der LXP SFTP WHITECODE Schnittstelle werden Druck- und Versandinformationen über bestimmte Parameter, die direkt im PDF platziert werden, an LetterXpress übergeben. Dabei können die Parameter z.B. in weißer Schrift auf weißem Hintergrund an einer beliebigen Stelle auf der ersten Seite in einem PDF platziert werden. So sind diese für den Lesenden nicht sichtbar, LetterXpress kann sie aber verarbeiten.

Für alle Versand-Varianten gibt es nur einen Ordner, in dem die PDF-Dateien abzulegen sind. Die Klassifizierung in welche Portoklasse (Standardbrief, Kompaktbrief, Großbrief, Maxibrief oder Paket) die Sendung fällt, ermitteln wir automatisch.

![](_page_8_Picture_77.jpeg)

Ordnerstruktur in einem LXP SFTP WHITECODE Account

Der WHITECODE setzt sich wie folgt zusammen:

**## modus\_farbe\_versand\_c4\_einschreiben\_zahlschein\_frankierung\_seriendokument ##**

Für das korrekte Auslesen des Codes sind die Rauten (##) am Anfang und Ende des Codes, die Leerzeichen nach und vor den Rauten, sowie die Reihenfolge der einzelnen Parameter, entscheidend.

![](_page_9_Picture_2.jpeg)

![](_page_9_Picture_206.jpeg)

![](_page_10_Picture_2.jpeg)

![](_page_10_Picture_138.jpeg)

- Versand mit Überweisungsträger
- Nationale Einschreiben-Einwurf, Einschreiben und Einschreiben eigenhändig
- Serienbrief-Versand, getrennt nach einer festen Seitenanzahl

![](_page_11_Picture_1.jpeg)

## <span id="page-11-0"></span>**Anmeldung auf dem SFTP-Server**

Sie können sich entweder manuell mit einem beliebigen SFTP-Client (z.B. Filezilla) anmelden und Ihre Dokumente übertragen oder die Anmeldung und Übertragung auf den Server automatisch durch eigene Anwendungen, Scripte oder Batch-Dateien auslösen.

Unabhängig von der Art der Anmeldung, nutzen Sie bitte folgende Parameter:

Host: sftp.letterxpress.de Server type: SFTP/SSH Port: 279 User: <Ihr generierter Benutzernamen> Password: <Ihr generiertes Passwort>

Bitte tragen Sie die Daten wie folgt in die Eingabefelder des SFTP Programmes ein:

- Die SFTP-URL muss in das Feld Server des SFTP-Programms eingetragen werden.
- Ihr Benutzername sowie das Kennwort müssen in die gleichnamigen Felder des SFTP-Programmes eingetragen werden.
- Den Port tragen Sie ebenfalls in das gleichnamige Feld des SFTP-Programmes ein.
- Nun klicken Sie auf den Button "Verbinden" und das System sollte sich auf unseren SFTP-Server verbinden.
- Bitte beachten Sie, dass der Port 279 in Ihrem Netzwerk freigegeben sein muss.

![](_page_12_Picture_1.jpeg)

### <span id="page-12-0"></span>**Dateitypen / Dateinamen**

Über die Übertragungswege LXP SFTP können nur PDF-Dateien oder Archive (ZIP, 7Z, RAR, TAR, GZ) mit gepackten PDF-Dateien als Inhalt übertragen werden. Alle anderen Dateitypen (z.B. ".txt" oder auch Dateien ohne Endungen) werden bei der Übertragung automatisch gelöscht.

**WICHTIG!** Bitte beachten Sie, dass die PDF-Dateien im DIN-A4-Hochformat vorliegen müssen und nicht verschlüsselt sein dürfen. Zusätzlich darf eine Datei nicht größer als 50 MB sein. Umlaute, Leer- oder Sonderzeichen im Dateinamen sind nicht erlaubt.

Achten Sie bitte darauf, dass **keine** gleichnamigen PDF-Dateien vorhanden sind, da gleichnamige Dateien überschrieben werden.

<span id="page-13-0"></span>Schnell, günstig und sicher

![](_page_13_Picture_2.jpeg)

## **Verarbeitung**

- ➢ Alle eingestellten Sendungen auf dem SFTP Server werden alle 15 Minuten an LetterXpress übertragen und auf dem SFTP Server gelöscht. In der Auftragsübersicht unter > Mein Konto können die Sendungen dann eingesehen, angehalten oder gelöscht (max. 15 Minuten nach der Übertragung) werden.
- ➢ Der letzte Abruf für eine taggleiche Bearbeitung erfolgt an Arbeitstagen (Mo Fr) um 16 Uhr, alle danach eingestellten Sendungen werden am darauffolgenden Arbeitstag bearbeitet.
- ➢ Bitte beachten Sie beim Einstellen der PDF-Dateien folgende Hinweise:
- Es werden nur PDF-Dateien verarbeitet.
- Alle anderen Dateiformate (z.B. .txt) werden automatisch aussortiert und gelöscht.
- Eine Datei darf nicht größer 50 MB sein.
- Der Dateiname darf keine Umlaute, Leer- oder Sonderzeichen beinhalten.
- Die Adressierung der Briefe muss nach unseren Vorgaben erfolgen.
- ➢ Wenn Sie Einschreiben versenden möchten, beachten Sie bitte unsere Hinweise bezüglich der notwendigen Formatierung der Absender- und Empfängeradresse.

![](_page_14_Picture_1.jpeg)

### <span id="page-14-0"></span>**Löschen bereits übertragener Briefe**

Übertragene PDF-Dateien werden nach ca. 15 Minuten nach Übertragung verarbeitet. In dieser Zeit können sie noch in Ihrem Kundenbereich gelöscht werden.

# **Fehlerkontrolle**

Im Falle eines erkennbaren Fehlers wird automatisch eine E-Mail, die die Fehlerursache nennt, an die bei uns registrierte E-Mailadresse verschickt.

# **Fehlerquellen können sein:**

- Ein falscher Aufbau des Dateinamens
- PDF-Datei nicht im DIN-A4-Hochformat
- PDF-Datei ist verschlüsselt
- PDF-Datei ist zu groß
- Das Guthaben reicht nicht aus (bei Einschreiben)